## **Software educativo para el desarrollo de la lectoescritura en el Aula de Comunicación y Lenguaje**

# **Educative software to develop literacy skills in a Communication and Language Classroom**

Diana Marín Suelves\*, Laura Lizcano Porca\*\* y Cristina García López\*\*\*

\* Fac. Ciencias de la Educación (Valencia). Maestra PT y AL. Diana.marin@uv.es

\*\* Aula CyL CEIP Angelina Carnicer. Maestra PT. Lauralizpo@hotmail.com

\*\*\* Aula CyL CEIP Orba. Maestra AL. cristina.garcia@ceiplabaia.es

#### **Resumen**

En este artículo se describen varios programas informáticos empleados en el Aula de Comunicación y Lenguaje (CyL) para conseguir el desarrollo y mejora de la lectoescritura en alumnos con necesidades específicas de apoyo educativo. Se han seleccionado Notebook, FACIL y Entornos de Aprendizaje Cognitiva por su sencillo manejo, utilidad y buenos resultados conseguidos, entre los que destacan la motivación del alumnado hacia el rincón del ordenador o el uso de la pizarra digital, y la reducción del tiempo necesario por parte del docente para la creación de actividades con palabras, imagen y sonido.

**Palabras clave:** aula CYL, lectoescritura, programas informáticos, educación especial, pizarra digital interactiva.

#### **Abstract**

This article describes several software programmes used in the Communication and Language (CyL) Classroom which develops and improves literacy skills in students with specific educational needs. There has been selected Notebook, FACIL and Environments Cognitive Learning as it is simple to handle it, its utility and good results achieved, motivation towards the area of the computer or using the whiteboard, and reducing the time required for the teacher to create activities with words, image and sound.

**Keywords:** CYL classroom, literacy skills, computer programs, special education, interactive whiteboard.

Las Aulas de Comunicación y Lenguaje son unidades específicas experimentales ubicadas en centros ordinarios en las que se atiende a alumnos con Trastornos Generalizados del Desarrollo (TGD) o Trastorno Específico de Lenguaje (TEL). El equipo educativo que conforma esta aula son un docente de Audición y Lenguaje (AL), un docente de Pedagogía Terapéutica (PT) y un educador. El objetivo fundamental es crear un entorno estable para ofrecer a estos alumnos una educación de calidad sustentada en la inclusión. La primera aula CyL en la Comunidad Valenciana se creó en el curso 2004-2005 y a día de hoy en esta comunidad ya hay alrededor de medio centenar en funcionamiento.

Dadas las características del alumnado que se escolariza en esta modalidad, los programas informáticos y audiovisuales tienen más valor, si cabe, en el proceso de enseñanzaaprendizaje. En estas líneas se describe el funcionamiento y utilidad de Notebook para pizarra digital (PDI), la Factoría de Actividades Combinadas de Informática y Lengua (FACIL) y el programa Entornos de Aprendizaje Cognitiva.

#### **Objetivos**

El principal objetivo de trabajo en las aulas CyL es que los alumnos puedan adquirir las competencias básicas que actualmente rigen nuestro sistema educativo. Estas son: a) lingüística, b) matemática, c) conocimiento y la interacción con el mundo físico, d) tratamiento de la información y competencial digital, e) social y ciudadana, f) cultural y artística, g) aprender a aprender y h) autonomía e iniciativa personal.

Los objetivos específicos planteados para un curso escolar son:

1) Estimular las capacidades psicológicas básicas (memoria, atención, razonamiento) y habilidades de percepción visual, orientación espacio-temporal y resolución de problemas.

- 2) Favorecer la creación de actitudes positivas hacia el trabajo escolar.
- 3) Promover la integración escolar, social y afectiva en su aula y en el centro.
- 4) Desarrollar al máximo la adquisición de conocimientos instrumentales y funcionales.
- 5) Iniciar y desarrollar el proceso lectoescritor.
- 6) Aumentar el grado de autonomía del alumnado.

A continuación, se describen tres programas informáticos educativos. Notebook para pizarra digital (PDI) por ser el programa que viene instalado en las pizarras con las que están dotadas la mayoría de aulas CyL y centros específicos de Educación Especial (CEEE). La Factoría de Actividades Combinadas de Informática y Lengua (FACIL), por ser un programa de libre acceso, sencilla instalación y empleo y por haber cursos de formación del profesorado gratuitos centrados en él. Por último, el programa Entornos de Aprendizaje Cognitiva, que a pesar de ser de pago, ha demostrado su utilidad en prevención, detección e intervención.

### **Notebook**

La mayoría de aulas CYL de la Comunidad Valenciana están dotadas de pizarras digitales interactivas SMART.

El programa SMART Notebook es muy interesante, motivador y a la vez fácil de utilizar, ya que, detecta el contacto del dedo en la pantalla que se traduce en movimiento como si fuera el ratón. Además, las pizarras disponen rotuladores que permite escribir o dibujar en la pantalla con tinta digital. Esto facilita el uso y aumenta el atractivo para el alumnado de educación especial.

Este programa es utilizado en las aulas CYL para elaborar materiales para uno de los momentos clave para trabajar la lectoescritura, como es la asamblea. Los alumnos, a primera hora de la mañana, no están cansados y su nivel de atención es más elevado, y a partir de los centros de interés y proyectos de trabajo que se están trabajando en el aula se fomenta la lectura y escritura.

Ejemplo de ello es la rutina del saludo (Figura 1) con la que se empieza el día. Mediante esta diapositiva el alumno asocia el pictograma, con la palabra. De esta forma, se está trabajando la fase 0 de la lectura global en la cual el alumno observa una imagen acompañada de la palabra escrita. Además, el alumno puede ir señalando las palabras con su dedo índice con el fin de asegurar que realiza el rastreo visual de las palabras.

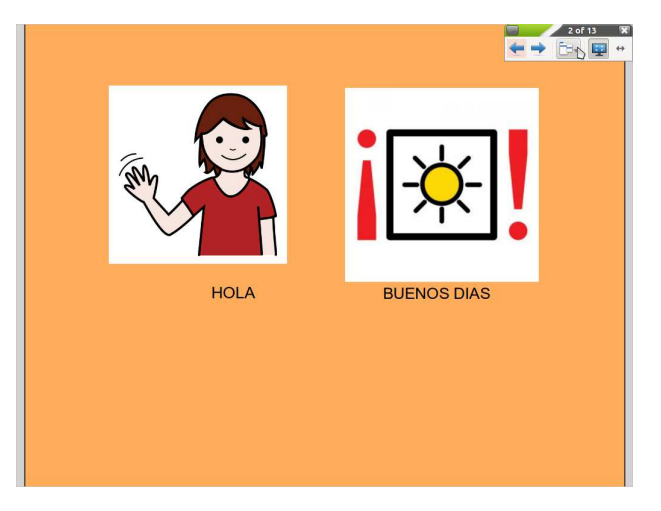

Figura 1. Rutina del saludo.

Otro ejemplo de utilización frecuente del programa se encuentra en el momento de pasar lista de los alumnos que están en clase, o en casa. A través de los nombres de los compañeros también se puede trabajar la lectura y escritura en la fase 1. La siguiente diapositiva (Figura 2) puede realizarse de diferentes maneras según el nivel de dificultad que se quiera trabajar. El alumno puede ir colocando las letras que componen su nombre encima de la misma letra pero con un color diferente, de esta forma se favorece el aprendizaje sin error lo que da seguridad al alumno a través del éxito. Si el alumno tiene más destreza en la motricidad fina puede coger el rotulador digital y repasar las letras de su nombre para ir aprendiendo la grafía de las letras y su direccionalidad, copiar las letras o repasar sobre letras con punteado.

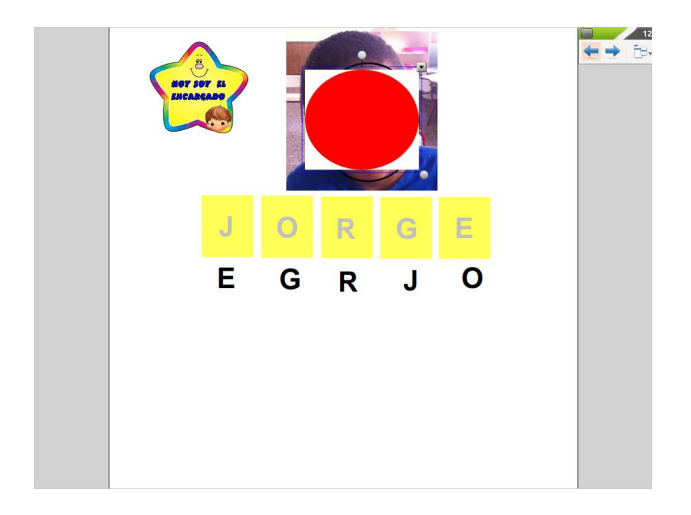

Figura 2. Nombre del alumno para trabajar la composición por letras.

Durante la asamblea, otra actividad habitual consiste en que el alumno observe por la ventana el tiempo que hace y a continuación debe escoger la imagen del tiempo (sol, nube, lluvia…) e introducirla dentro de la ventana y poner debajo la palabra que corresponde a la imagen. A través de esta actividad se trabaja la fase 2 de la lectura global en la cual el niño tiene que colocar la palabra debajo de la imagen, tal y como se muestra en el ejemplo (Figura 3).

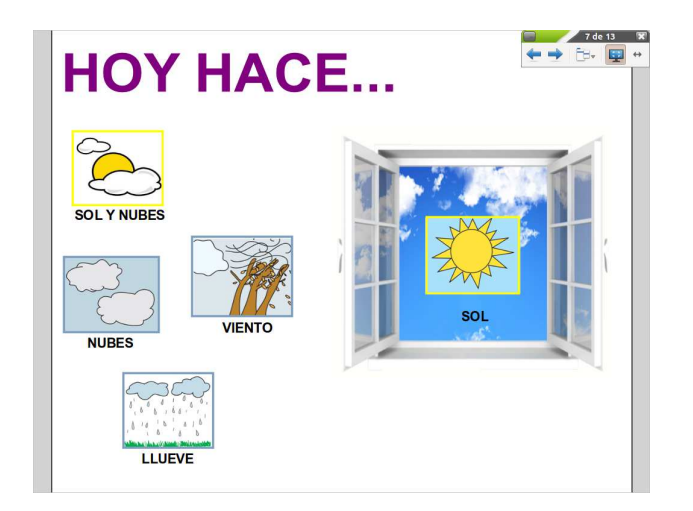

Figura 3. Diapositiva para trabajar el tiempo atmosférico.

Al igual que en la asamblea, el programa Notebook permite realizar presentaciones para trabajar talleres del aula CyL como el taller de cocina.

En el taller de cocina los alumnos aprenden a realizar platos sencillos. Pero antes de la elaboración del plato los alumnos trabajan actividades de lectura y escritura que se proyectan en la pizarra digital y es un momento ideal para fomentar la lectoescritura debido a que el taller de cocina suele motivarles mucho.

A continuación, se muestra una diapositiva (Figura 4) en la que el alumno debe unir con el rotulador las imágenes que son iguales a través de le lectura global. Las imágenes que se han

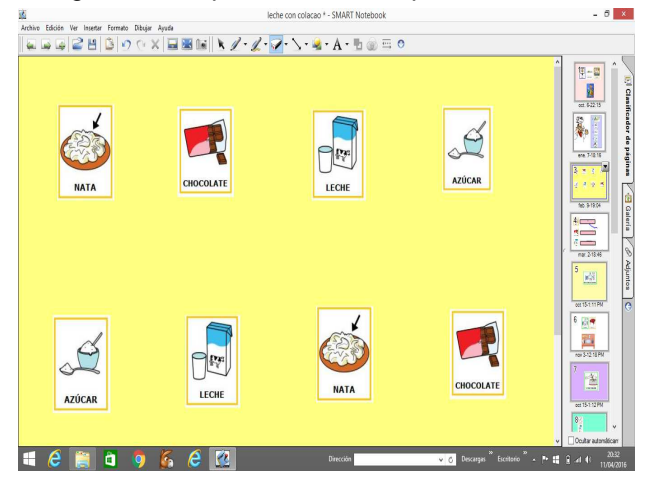

introducido son los ingredientes que se necesitan para elaborar la receta.

Figura 4. Actividad asociación imagen con imagen. Taller de cocina.

Para los alumnos que son capaces de formar palabras se utiliza el referente visual de la palabra e imagen y deben escoger y ordenar las letras que forman una palabra (Figura 5).

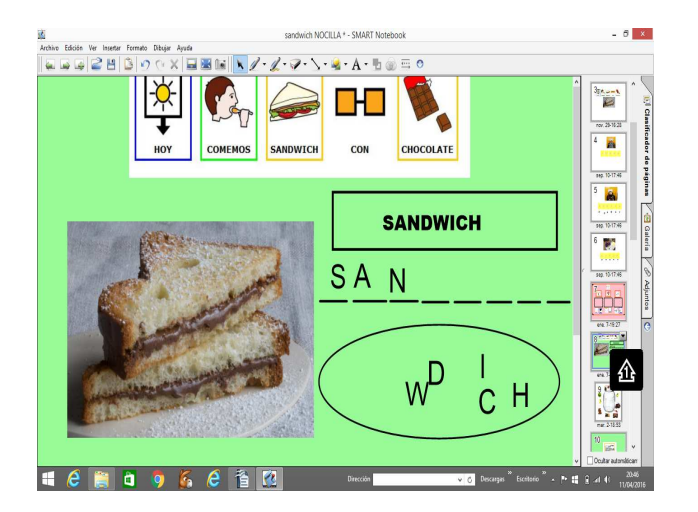

Figura 5. Actividad formación palabras. Taller de cocina.

Por último, también se utiliza el programa con los alumnos para repasar cuáles son los pasos para realizar la receta (Figura 6).

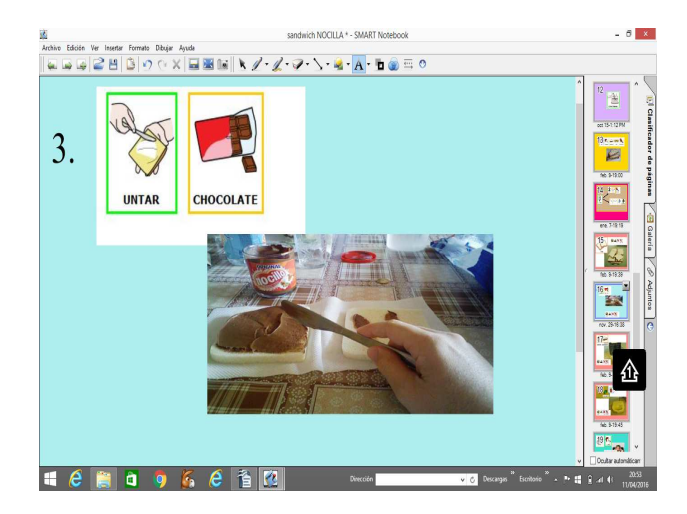

Figura 6. Autoinstrucciones. Taller de cocina.

## **El programa FACIL**

La Factoría de Actividades Combinadas de Informática y Lengua es un programa informático de autor gratuito disponible en el portal xtec y sobre el cual se organizan cursos de formación online por los Centros de Formación, Innovación y Recursos Educativos (CEFIRE).

Este programa permite diseñar actividades educativas de forma sencilla con palabras, imágenes y audio. El primer paso es seleccionar las palabras (Figura 7), para lo cual el programa ofrece distintos criterios como categorías semánticas o número de sílabas.

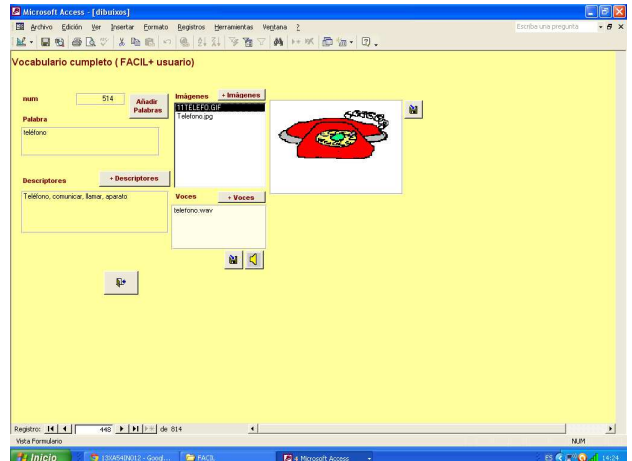

Figura 7. Vocabulario "Comunicación"

A continuación, se elige el tipo de actividad, en papel u ordenador en soporte Jclic, exler (Figura 8), power point (Figura 9) o html.

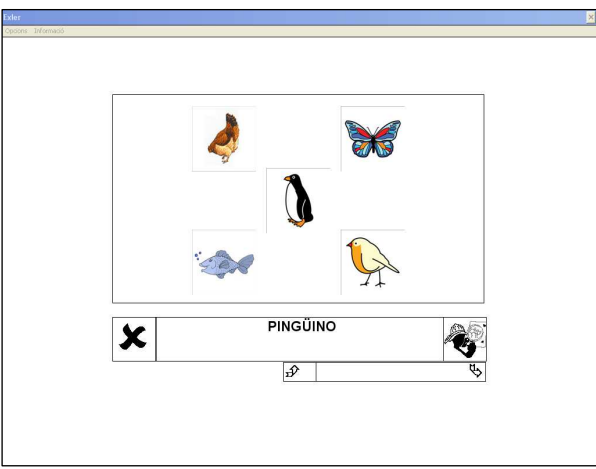

Figura 8. Actividad Exler "Reconocer el animal".

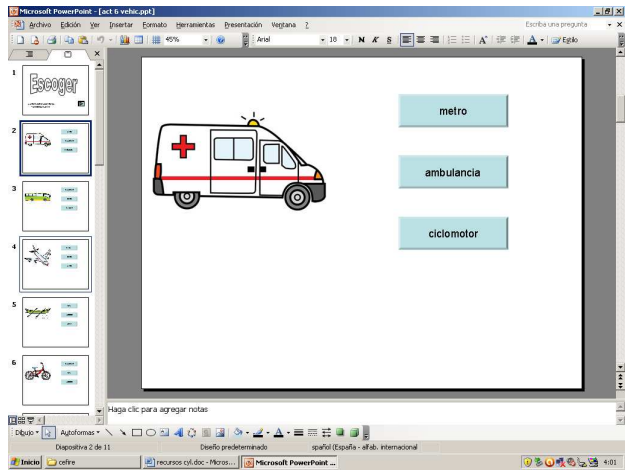

Figura 9. Actividad power point "Escoger el medio de transporte"

Existen cinco grandes tipos de actividades de lectoescritura (Figura 10): a) dictado, b) emparejamiento (Figura 11) , c) identificación (letra, sílaba, sílaba en palabra, letra en dibujo, letra dentro de palabra, letra dentro de dibujo y palabras), d) leer y e) repasar (palabras, sílabas y letras).

| 国<br>日日西区学<br>he -      | Archivo Edición Ver Insertar Formato<br>名物職の風 2.31 |           | Registros Herramientas Ventana ?<br>▽ 两 ト 以 回 加 切。<br>李香             |    |                   |   | Escriba una pregunta | $-6x$ |
|-------------------------|----------------------------------------------------|-----------|----------------------------------------------------------------------|----|-------------------|---|----------------------|-------|
|                         |                                                    |           |                                                                      |    |                   |   |                      |       |
| Juego Nuevo             |                                                    |           | <b>ACTIVIDADES EN PAPEL LECTOESCRIPTURA</b><br><b>Identificación</b> |    | Leer              |   |                      |       |
|                         | <b>DICTADOS</b>                                    |           |                                                                      |    |                   |   |                      |       |
| Paraules dels<br>Joca.  | Dictado mudo domino                                | W         | Identificación letra                                                 | w  | Lee y dibuja      | w |                      |       |
|                         | Dictado mudo casillas                              | <b>RF</b> | Identificación sílabas                                               | w  | Lecturas rápidas  | W |                      |       |
|                         |                                                    |           | Identificación silabas<br>en palabras                                | w  | Repasar           |   |                      |       |
| Tengo<br>problemas con  | <b>Apareamiento</b>                                |           | Identificación letra en<br>dibuio                                    | RV | Flepasar palabras | W |                      |       |
|                         | Identificar palabra v<br>dibujo en dos columnas    | W         | Identifica una letra<br>dentro de una palabras                       | RV | Reparat silabas   | W |                      |       |
|                         | Identificar palabras en<br>dos columnas            | W         | Identifica una letra<br>dentro dibuio                                | w  | Repasar letras    | W |                      |       |
| Asudo                   | Palabra letra de palo o<br>manuscrita              | w         | Identificación palabras                                              | W  |                   |   |                      |       |
|                         |                                                    |           |                                                                      |    |                   |   |                      |       |
| $\mathbb{R}^+$          |                                                    |           | MAYUSCULA                                                            |    |                   |   |                      |       |
|                         |                                                    |           |                                                                      |    |                   |   |                      |       |
|                         |                                                    |           |                                                                      |    |                   |   |                      |       |
|                         |                                                    |           |                                                                      |    |                   |   |                      |       |
|                         |                                                    |           |                                                                      |    |                   |   |                      |       |
|                         |                                                    |           |                                                                      |    |                   |   |                      |       |
|                         |                                                    |           |                                                                      |    |                   |   |                      |       |
|                         |                                                    |           |                                                                      |    |                   |   |                      |       |
|                         |                                                    |           |                                                                      |    |                   |   |                      |       |
|                         |                                                    |           |                                                                      |    |                   |   |                      |       |
| <b>Vista Formulario</b> |                                                    |           |                                                                      |    |                   |   | NUM                  |       |

Figura 10. Opciones de actividades en papel de Lectoescritura

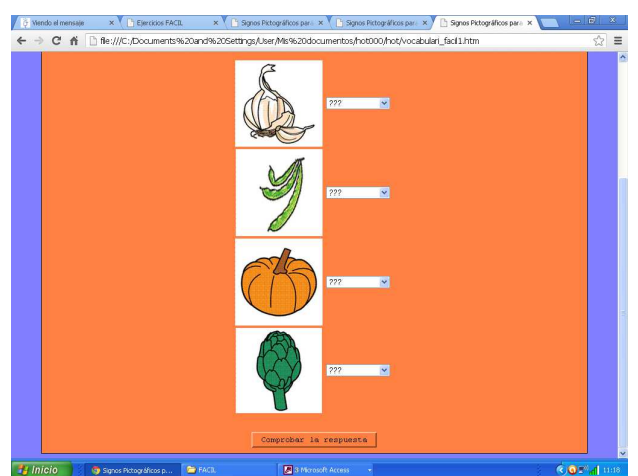

Figura11. Actividad de emparejamiento imagen-palabra "Alimentos"

Por otra parte, se pueden crear atractivos juegos de lengua como la oca, cartas, dados, dominó (Figura 12) o lotos (Figura 13) para imprimir y manipular, siendo muy recomendable la plastificación del material.

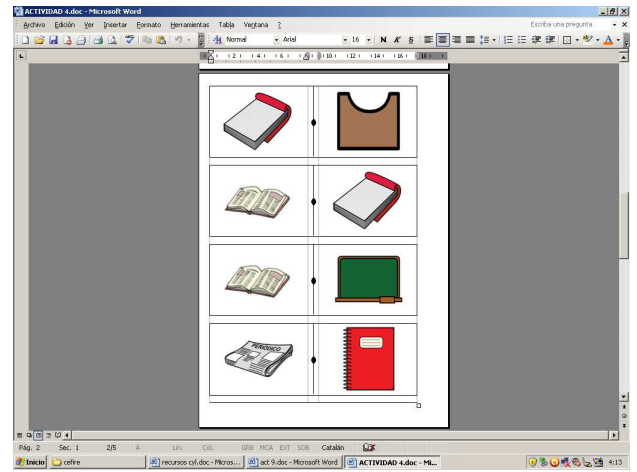

Figura 12. Dominó "Material escolar"

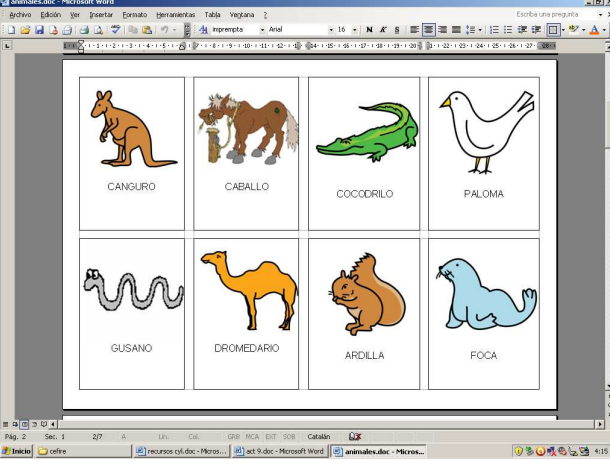

Figura 13. Loto "Animales"

### **Programa Entornos de Aprendizaje Cognitiva**

Entornos de aprendizaje Cognitiva Escolar, o Entorno Virtual de Aprendizaje, es un programa informático que permite trabajar la lectoescritura, la comprensión lectora, el cálculo y las operaciones matemáticas, en base al Modelo Neuropsicológico (García y Tarí, 2015).

Es una herramienta tecnológica para intervenir en trastornos del habla, el lenguaje y las dificultades del aprendizaje como el trastorno fonológico, el trastorno específico del lenguaje o las dificultades de aprendizaje aritmético, permitiendo trabajar la estimulación cognitiva y la rehabilitación de los trastornos específicos orales, escritos y de cálculo.

El programa está compuesto por entornos de acceso diferenciados, un simulador pedagógico, cuadernos de actividades, gráficas e informes de resultados, análisis de aprendizaje y el Motor de Asistencia Pedagógica Inteligente (MAPI).

Al entorno se puede acceder desde cuatro perfiles que son: alumno, familia, herramienta tutor (docentes) y herramienta autor. Desde el perfil de uso Docente se pueden realizar tareas de gestión (Figura 14) o elaborar cuadernos.

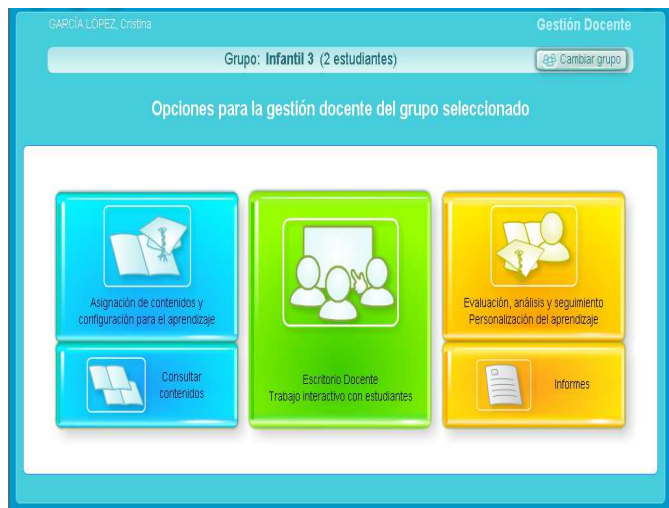

Figura 14. Opciones de gestión docente

Según estas autoras, el simulador pedagógico registra los procesos cognitivos del estudiante y evalúa el ritmo de aprendizaje. El programa reconfigura las actividades para adaptarlas al estilo del alumno. Además, proporciona gráficas de resultados (Figura 15) e informes (Figura 16), de evaluación o seguimiento, para docentes y padres con el proceso de aprendizaje.

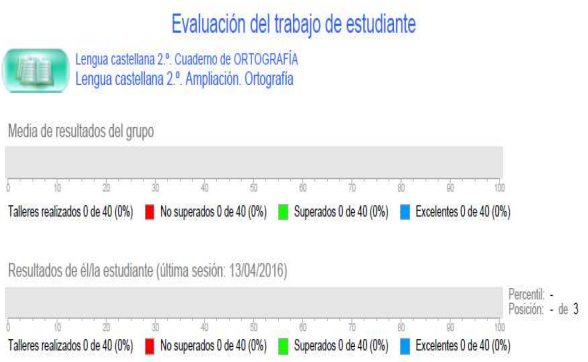

Figura 15. Gráficas de resultados

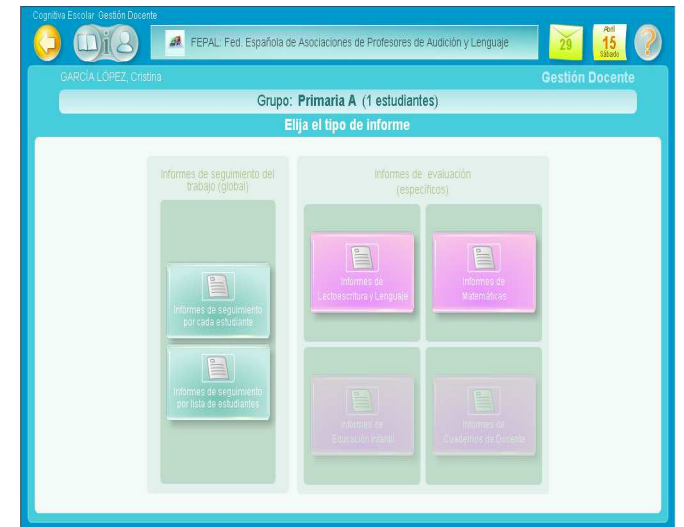

Figura 16. Tipos de informes

Uno de los principales puntos fuertes de este programa es que a principio de curso, permite realizar un Análisis de Aprendizaje del alumnado para comprobar el nivel de competencias o línea base sobre la que se diseña un cuaderno personalizado. El MAPI muestra las curvas de aprendizaje y de memoria de cada alumno, gestiona las actividades y adapta el nivel de dificultad y su temporalización según las necesidades del alumno (García y Tarí, 2015).

Concretamente, en competencia lingüística se trabaja por unidades de contenido diferenciadas para Educación Infantil (Figura 17) y Educación Primaria (Figura 18).

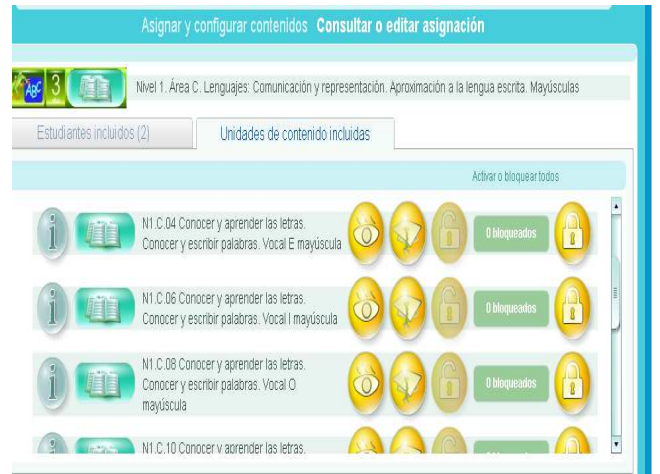

Figura 17. Unidades de contenido para Educación Infantil

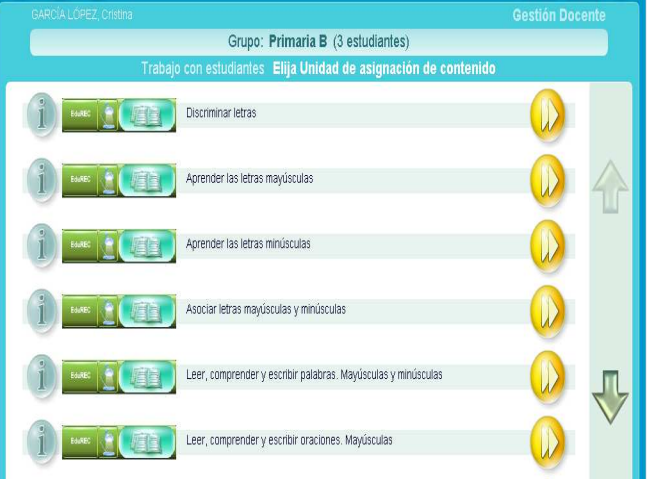

Figura 18. Unidades de contenido para Educación Primaria

En ambos casos, se estimulan y trabajan los procesos de: a) atención y memoria visual y verbal, b) consolidación y aumento de la velocidad de procesamiento en tareas de conciencia fonológica, c) automatización de la ruta fonológica, d) comprensión lectora de textos expositivos y narrativos, e) desarrollo léxico y f) aumento de la velocidad lectora. Los ejercicios fomentan el aprendizaje significativo entrenando un mismo contenido desde las distintas dimensiones lingüísticas: anatómica-funcional, fonética-fonológica, léxico-semántica, morfosintáctica y pragmática.

Por último, la prueba de evaluación está formada por tres textos: narrativo, descriptivo y discontinuo. A través de estos textos se evalúa la ortografía, la comprensión lectora, el vocabulario y la gramática.

### **Conclusiones**

Es importante integrar las TIC en la escuela, porque su uso posibilita el ajuste a las necesidades educativas de cada alumno para ofrecer una respuesta educativa de calidad (Soto, 2008).

El desarrollo de la tecnología ha permitido la introducción de las PDI en las aulas, lo que aumenta el interés y motivación de los más pequeños (Soto, 2008), siendo un elemento clave para el aprendizaje del alumnado de educación especial.

Los tres programas descritos en este artículo son recursos muy útiles y de uso frecuente en las aulas de Comunicación y Lenguaje. El programa Notebook se emplea habitualmente para la realización de las rutinas, lo que supone un trabajo diario de al menos la primera sesión de la mañana. La ventaja fundamental que introduce el programa FACIL es el ahorro de tiempo en el diseño de actividades (Tárraga y Fernández, 2007). Por último, el programa Cognitiva permite la prevención, detección e intervención.

# **Bibliografía**

GARCÍA, Cristina y TARÍ, Guadalupe (2015). Entornos de Aprendizaje Cognitiva Escolar. Nuevo modelo neuropsicopedagógico de adquisición del aprendizaje. Audición y Lenguaje, 109, 4-14.

SOTO, Francisco Javier (2008). Tecnología y diversidad educativa: oportunidades, riesgos y perspectivas de futuro. Quaderns digitals, 51.

TÁRRAGA, Raúl y FERNÁNDEZ, Inmaculada (2007). Utilidades de la Factoría de Actividades Informática y Logopedia (FACIL). Quaderns digitals, 49.